# **QGIS Application - Bug report #20336 Involuntary Feature Filtering**

*2018-11-02 07:48 PM - Andrew Fleming*

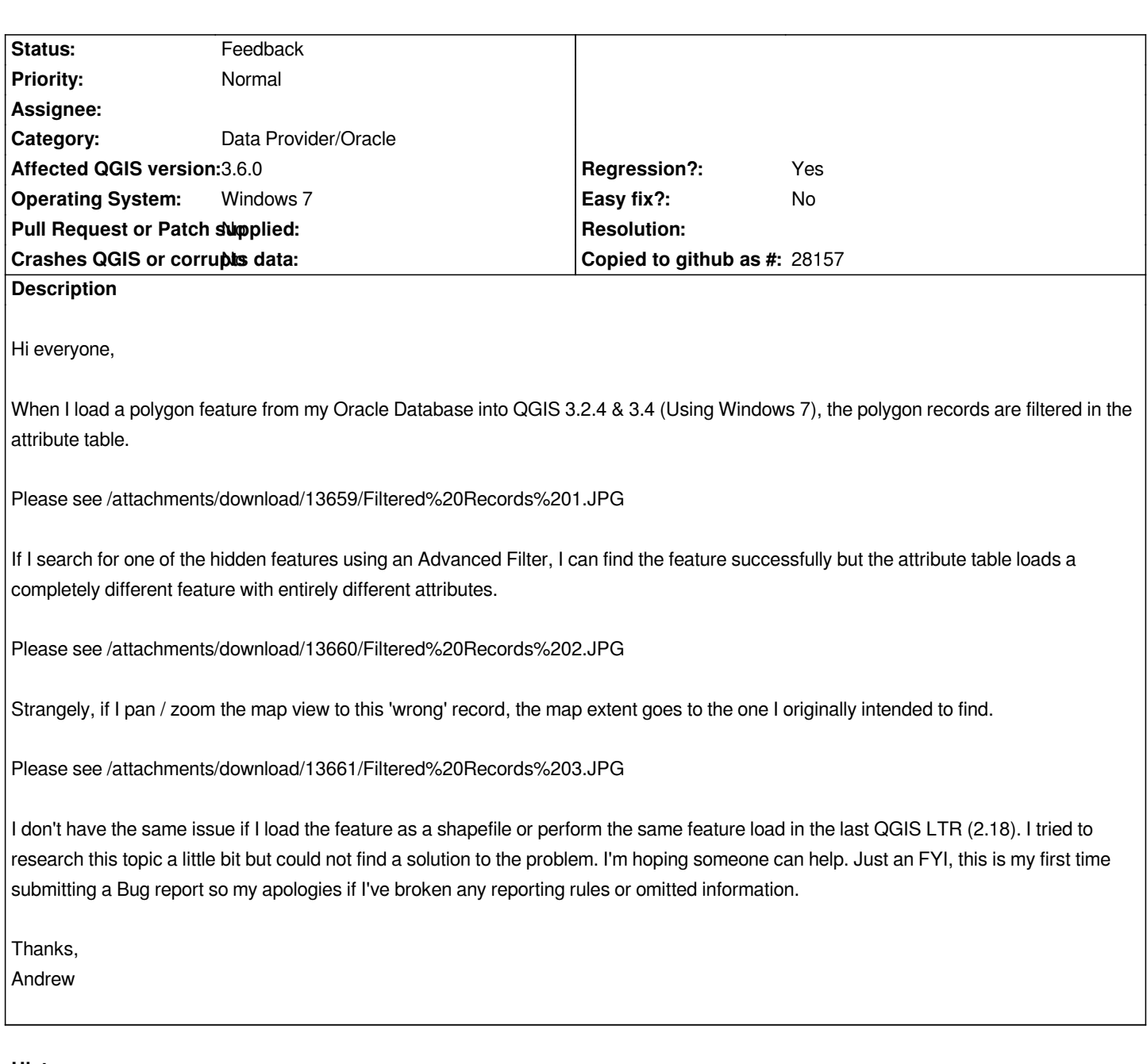

# **History**

# **#1 - 2018-11-02 09:26 PM - Giovanni Manghi**

*- Status changed from Open to Feedback*

*Are you using a configuration like "show only visible features"?*

*Did it worked on 2.18?*

*Does it happens only with Oracle or also other data sources?*

# **#2 - 2018-11-03 03:42 PM - Harrissou Santanna**

*- Regression? changed from No to Yes*

*Just an FYI, this is my first time submitting a Bug report so my apologies if I've broken any reporting rules or omitted information.*

*@Andrew for a first report, this is rather well described imho.*

*For completeness, can you check as suggested by Giovanni what's set for Preferences --> Settings --> Data sources --> Attribute table behavior? This will let know whether the initial filtering is normal or not.*

### **#3 - 2018-11-05 03:47 PM - Andrew Fleming**

*- File Data Source Image (3.2).JPG added*

*Thanks for your help so far friends. I attached a screenshot of my Data Sources for your review. 'Attribute table behaviour' is set to 'Show all features'.*

*Please see !/attachments/download/13684/Data%20Source%20Image%20(3.2).JPG!*

*Sorry, I realized I forgot to respond to Giovanni. This filtering does not happen in 2.18 and the Data Sources settings are the same.*

#### **#4 - 2019-03-04 07:24 PM - Andrew Fleming**

*Hello all,*

*For anyone that happens to stumble onto this, I figured out how resolve this issue. To prevent QGIS from what I describe as 'Involuntary' filtering (or the phenomena where extra features are automatically added outside your Selection Area), you must establish the primary key of your table IN QGIS.*

*To accomplish this:*

- *1) Open the DB Manager,*
- *2) Select your layer in the respective schema*
- *3) Select the primary key column in the 'Column with unique values' dropdown list.*
- *4) Click Update. (and don't forget to save your workspace)*

*or alternatively, you can:*

- *1) Add your affected layer to a workspace,*
- *2) Right-click on it in the Layers panel,*
- *3) Left-click 'Update SQL Layer'*
- *4) Follow steps 3 and 4 above.*

*I initially thought QGIS captured the primary key automatically from the indexes in your database, but clearly this is not always the case. I hope someone else finds this useful.*

*Thanks, Andrew*

#### **#5 - 2019-03-05 06:02 PM - Giovanni Manghi**

*To accomplish this:*

*1) Open the DB Manager,* 

*2) Select your layer in the respective schema* 

*3) Select the primary key column in the 'Column with unique values' dropdown list.* 

*4) Click Update. (and don't forget to save your workspace)*

## *is this a thing only for Oracle layers?*

*or alternatively, you can:*

*1) Add your affected layer to a workspace,* 

*2) Right-click on it in the Layers panel,* 

*3) Left-click 'Update SQL Layer'* 

*4) Follow steps 3 and 4 above.*

*this is about a query layer (from Oracle?)?*

### **#6 - 2019-03-05 06:07 PM - Andrew Fleming**

*Hi Giovanni,*

*Yes, the aforementioned issues are related to Oracle layers brought into QGIS.*

#### **#7 - 2019-03-05 06:09 PM - Giovanni Manghi**

*- Category changed from Attribute table to Data Provider/Oracle*

#### **#8 - 2019-03-05 06:09 PM - Giovanni Manghi**

*Andrew Fleming wrote:*

*Hi Giovanni,*

*Yes, the aforementioned issues are related to Oracle layers brought into QGIS.*

*can you set the most recent version where you observed it?*

### **#9 - 2019-03-05 06:16 PM - Andrew Fleming**

*The filtering / selection issue is present in 3.6.0 (and all previous version 3 releases).*

*Unfortunately, updating the 'Column with unique values' field in the DB manager is now preventing me from editing the oracle table. Perhaps I'm doing something incorrectly?*

#### **#10 - 2019-03-05 06:23 PM - Giovanni Manghi**

*- Affected QGIS version changed from 3.4.0 to 3.6.0*

*Andrew Fleming wrote:*

*The filtering / selection issue is present in 3.6.0 (and all previous version 3 releases).*

*Unfortunately, updating the 'Column with unique values' field in the DB manager is now preventing me from editing the oracle table. Perhaps I'm doing something incorrectly?*

*I don't have an Oracle backend I can use to try this scenario.*

## **#11 - 2019-03-06 12:04 AM - Jürgen Fischer**

*- Description updated*

## **Files**

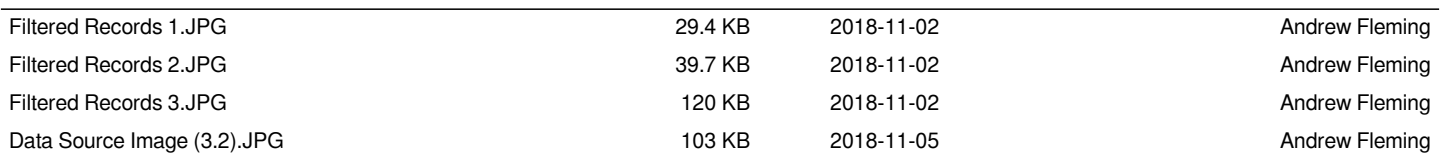